#### PRABHU DAYAL PUBLIC SCHOOL, SHALIMAR BAGH

#### HOLIDAY HOMEWORK 2023-24

#### CLASS-IX

# "Success is the sum of small efforts repeated day in and day out."

#### Dear Parents,

Summer Vacation is a time for the children to enjoy and relax. These days are precious and valuable and can be made most from if judiciously used. We should always remind ourselves that children will not remember us for the gifts we shower upon them but will always cherish the time we spent with them. It is time to nurture young minds, inculcate moral values and narrate family anecdotes to keep them in touch with their roots.

It's summertime again! The time to strengthen family bond, tying threads of family tree, sharing joys and sorrows and having a good time together. *Here are a few tips to make the vacation a fruitful time for your child:* 

- Look for interesting books and read as much as you can about the places and people. Take good care of your health and hygiene. Avoid heavy and oily food and increase intake of fresh fruits and water to keep yourself well hydrated and energetic.
- Use Holiday Homework as an opportunity to spend quality time together. The role of the parent is to be a facilitator and guide to steer the child in the right direction.
- Encourage your child to take up yoga or any other form of healthy activity during the vacation.
- Involve children in household chores.
- > Enjoy walking with them in parks and appreciate nature.

#### **General instructions:**

In order to keep our students well engaged and to revise and be thorough with the portions we have completed so far, we are sending the Summer Holiday Homework. We request parents to encourage the kids to finish their homework during the summer holidays. This will help them to have a revision of all the portions without over burdening them. Original work by the child shall be acknowledged and assessed.

Follow the guidelines given by teachers to complete specific activities.

## Happy holidays!

### **ENGLISH**

Q1. Prepare a Project Report of about 8-10 pages on the famous author of Children's books – **Ruskin Bond.** Your project must include the following points-

- His career challenges.
- Why he chose writing as a profession.
- How he worked on his skills in childhood.
- His success mantra.
- His famous works.
- His achievements.

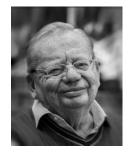

Q2. Your best friend has fallen into bad company. He/She misses school often to go out with friends or watch movies. You are very concerned. Make a diary entry to record your feelings about the same in about 100 - 150 words.

Q3. You went for a heritage work to a ruined ancient monument. The place was neglected and encroached upon. Write a descriptive paragraph on what you saw and what you imagine the place would have been in the past.

Q4. Prepare a Power Point Presentation of about 8-10 slides, describing the stories about the interesting lives of two music maestros - Evelyn Glennie (a great Scottish Multi Percussionist) and Bismillah Khan (a legendary Indian Shehnai Player) from the chapter 'Sound of Music'. Make it as creative as you can, giving an in-depth understanding of the chapter.

Q5. Revise the syllabus covered so far.

<u>हिंदी</u>

निर्देश –

- 1. सभी कार्य पृथक् कॉपी में कीजिए।
- 2. लिखाई और स्वच्छता का ध्यान रखें।

प्रश्न 1- समाज की ज्वलंत समस्याओं पर आधारित कोई स्वरचित कविता या कहानी लिखिए।

प्रश्न 2- A 4' साइज शीट पर स्वर संधि' और उसके भेदों की परिभाषा देते हुए इसे एक वृक्ष का आकार दीजिए, जिसमें भेदों को शाखा के रूप में तथा उदाहरणों को पत्तियों के रूप में प्रस्तुत कीजिए ।यह कार्य विभिन्न रंगों का प्रयोग करते हुए सुसज्जित कीजिए।

- प्रश्न 3 निम्नलिखित विषयों पर अनुच्छेद लिखिए।
  - 1. दिशाहीन युवा
  - 2. ग्लोबल वार्मिंग का बढ़ता खतरा

प्रश्न 4 -(1)मोबाइल के अधिक प्रयोग से होने वाली हानियों के विषय में बताते हुए छोटे भाई को पत्र लिखिए।

(2)- छात्रावास में रहने वाले मित्र को पत्र लिखिए जिसमें भारतीय संस्कृति की विशेषताओं का वर्णन हो।

प्रश्न -5 - (1) प्लास्टिक की थैलियों के दुरुपयोग और हानियों के विषय में दो मित्रों के बीच संवाद लिखिए।

(2) सड़क पर आँखों देखी दुर्घटना के संदर्भ में पुलिस वाले और दृष्टा के मध्य हुए संवाद को लिखिए।

### **MATHEMATICS**

Note:

### Question Nos. 1 and 2 to be done in Lab Manual. Question No.3 to be done in a separate note book.

1. Write life history and achievement of any one mathematician and paste picture of that mathematician.

2. Make a Crossword puzzle on mental maths.

3.Do at least one extra question daily from each topic given below from your reference book in a separate copy i.e. (4 extra ones daily).

### **Topics are:**

- 1. Number System
- 2. Coordinate Geometry
- 3. Lines and Angles
- 4. Linear Equations in Two Variables

4. Revision of NCERT syllabus covered so far in the class.

### **SCIENCE**

#### NOTE:

- 1. You are to submit your work in a separate folder.
- 2. Revise the covered syllabus for PWT-I.

#### PHYSICS-CHEMISTRY

- 1. With reference to the content given in NCERT, find out what are three laws of motion. Give at least three examples showing the applicability of each law in everyday life situations. (Think in reference to walking, playing, driving, swimming etc.) Paste pictures showing examples of Newton's laws of motion.
- 2. Make a Pictionary of 10 new words related to chemistry from chapters of NCERT and also paste pictures related to the topic.
- 3. During holidays while going to any place in Delhi (or outside Delhi) using any vehicle. Plot a speed- time graph, showing the speed of the vehicle at different time and predict what kind of motion is this? Also write the reason for such kind of motion.

#### **BIOLOGY**

4. World Environment Day is one of the biggest annual events in the world run by United Nations. It is celebrated on 5<sup>th</sup> June every year. It is also called People's Day to show their care and support for the earth and its environment. More than 143 countries of the United Nations celebrate to mark the Environmental challenges which the world is facing today. Make a poster on A4 size paper sheet to show the ways to protect the environment.

- 5. Draw a well labelled diagram of animal cell and label the parts that carry out the following functions:
  - a) Respiration
  - b) Secretion
  - c) Protein synthesis
  - d) Transport of materials
- 6. Draw a well labelled diagram of plant cell and label the parts that carry out the following functions:
  - a) Photosynthesis
  - b) Give strength and rigidity
  - c) Storage of excess pigments and cell sap
  - d) Controls all the functions of the cell

### SOCIAL SCIENCE

I. Prepare a project report on the topic- 'Disaster Management'.

### **Outline of the project**

- Introduction
- Types- Natural and Human induced
- Causes and mitigation
- Rising frequency of human induced disasters (current examples should be given due importance)
- Importance of awareness in the mitigation of disasters
- Technology and disaster management
- Maps

#### **Important Instructions:**

While preparing the project, the points to be kept in mind are:

#### Kindly use Spiral Project File

- The project report should be handwritten.
- Page limit- 15-20 sheets.
- Project should have: cover sheet, index, introduction, conclusion, acknowledgement and bibliography/references.
- The cover sheet of the project should have the details: Theme of the Project, Name, Class and Section, Subject etc.
- Use maps, pictures, diagrams and relevant data for illustration.
- The collected data should have a reliable source and that should be mentioned with it.
- Use eco-friendly products for the project.

#### Note: This project report is a part of internal assessment.

II. Revise the covered syllabus for PWT-I.

# **INFORMATION TECHNOLOGY**

**NOTE:** Instructions regarding the submission of Holiday Homework will be given by your IT teacher.

## **IT THEORY**

# Answer the following questions:

| 1.  | is the extension of OpenOffice Writer.                                         |  |  |  |  |  |
|-----|--------------------------------------------------------------------------------|--|--|--|--|--|
| 2.  | color wavy line is displayed under misspelled words.                           |  |  |  |  |  |
| 3.  | shortcut key is used to undo the previous action.                              |  |  |  |  |  |
| 4.  | shortcut keys are used to underline the text.                                  |  |  |  |  |  |
| 5.  | Dividing a particular cell from one cell into multiple cells is called         |  |  |  |  |  |
|     | ·                                                                              |  |  |  |  |  |
| 6.  | Individual boxes in a table are referred to as                                 |  |  |  |  |  |
| 7.  | is the default page orientation setting of OpenOffice                          |  |  |  |  |  |
|     | Writer document.                                                               |  |  |  |  |  |
| 8.  | By default, is the name of the writer document.                                |  |  |  |  |  |
| 9.  | is the other name for bulleted list.                                           |  |  |  |  |  |
| 10. | A number or letter that appears little above the normal text and is smaller in |  |  |  |  |  |
|     | size is called                                                                 |  |  |  |  |  |
| 11. | Shortcut key to save a document is                                             |  |  |  |  |  |
| 12. | is a place in computer's memory that stores data                               |  |  |  |  |  |
|     | temporarily.                                                                   |  |  |  |  |  |
| 13. | is the default text color of any OpenOffice Writer document.                   |  |  |  |  |  |
|     |                                                                                |  |  |  |  |  |

- 15. By default, the text in the cell is aligned to \_\_\_\_\_\_ side.
- 16. \_\_\_\_\_\_ is another name of the printed document.
- 17. \_\_\_\_\_\_ is the OpenOffice Writer feature that is especially useful when you want to send the same basic letter to several people, but you want to customize it for each recipient.
- 18. The \_\_\_\_\_\_\_ shortcut keys are used to paste the copied text.
- 19. \_\_\_\_\_\_ is the alternative name for numbered list.
- 20. A number or letter that appears little below the normal text and is smaller in size is called \_\_\_\_\_\_.

## List of IT Practicals Using Open Office

### Assignment 1:

**Objective:** Insert image into document and format the contents.

**Task:** Type the following paragraph in OO Writer and follow the given instructions:

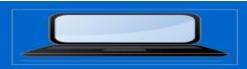

As we know computer has changed our life. Nowadays, computers are essential in every field. Before gloabalization we were not aware of the importance of computers, but internet is playing a major role, because by using it we are very close to each other and can communicate anywhere.

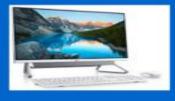

#### **Instructions:**

1. Insert a computer picture from Gallery on top of the paragraph.

2. Justify the text.

3. Search a computer picture from the search engine, save it in your computer and insert it in the document.

4. Resize the picture and place it as shown below the paragraph.

5. Crop the second image and remove the unwanted parts.

#### Assignment 2:

**Objective:** Creating drawing objects

**Task:** Create a GREETING CARD using different drawing objects from the drawing toolbar.

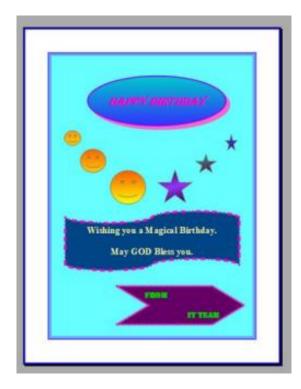

#### **Instructions:**

- 1. Change the border colour of all shapes. (Select any colour of your choice)
- 2. Change the fill colour of Basic Shapes and Symbol shapes.
- 3. Change the border styles and border width of the shapes.
- 4. Apply gradient fill to ellipse, smileys and stars.
- 5. Add required text to shapes and format it.
- 6. Add page border and colour to make the card attractive.

Note: This is a sample design. You can make a similar one of your choice.

#### Assignment 3:

**Objective:** Position the image with text

**Task:** Write the following paragraph and insert relevant image in a file and place it as displayed in the following screenshot.

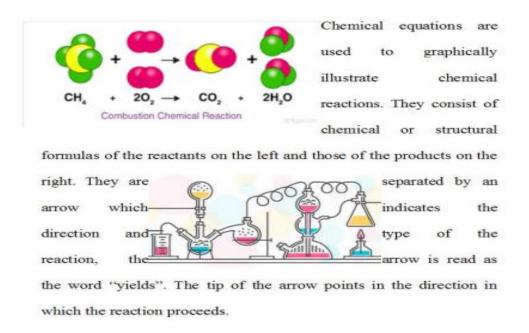

#### Assignment 4

**Objective:** Insert a table (using insert  $\rightarrow$  table command) and enter data into the table.

**Task:** Create the following table using insert $\rightarrow$  table command in OpenOffice Writer and insert data.

| S. No. | Name of Batsman | Wicket Details    | Runs | Balls | 4s | 6s |
|--------|-----------------|-------------------|------|-------|----|----|
|        |                 |                   |      |       |    |    |
| 1      | Rohit           | c Aman b Pankaj   | 45   | 31    | 4  | 1  |
| 2      | Vikas           | lbw b Umang       | 12   | 15    | 1  | 0  |
| 3      | Anuj            | b Nirbhay         | 35   | 37    | 3  | 1  |
| 4      | Sagar           | st Karan b Pankaj | 37   | 13    | 4  | 2  |

Save your file with the name: Cricket.

### Assignment 5

**Objective:** Understanding and use of various commands of table.

#### Task:

- Open the file CRICKET created in the Assignment 4.
- Insert a row above the first row and merge all cells and write heading: IPL Cricket final Score Board
- Insert an image in front of heading and split merged cells into two columns and one row
- Align the text and image properly
- Insert a row below the second batsmanVikas and insert data: 3, Akshay, Not Out, 85, 53, 6, 3
- Delete the row having data of Anuj.

- Insert a column after 6s column and give the heading S.R. (strike rate) and calculate the strike rate (Strike Rate=Runs/Balls) manually and write it accordingly.
- Insert a row below the last row for RUN RATE (RUN RATE=RUNS/OVERS).

| <b>Ş</b> IPL  | IPL Cricket final Score Board |                 |           |          |    |    |      |
|---------------|-------------------------------|-----------------|-----------|----------|----|----|------|
| S. No.        | Name of<br>Batsman            | Wicket Details  | Runs      | Balls    | 4s | 6s | S.R. |
| 1             | Rohit                         | c Aman b Pankaj | 45        | 31       | 4  | 1  | 1.45 |
| 2             | Vikas                         | lbw b Umang     | 12        | 15       | 1  | 0  | 0.8  |
| 3             | Akshay                        | b Nirbhay       | 85        | 61       | 6  | 3  | 1.39 |
| 4             | Sagar st Karan b Pankaj       |                 | 37        | 13       | 4  | 2  | 2.84 |
| RUN RATE=8.95 |                               |                 | 179 for 3 | 20 Overs | 15 | 6  |      |

# **SUBMISSION SCHEDULE OF HOLIDAYS HOMEWORK**

### **SESSION: 2023-2024**

| DAY AND DATE                        | VI                               | VII                                       | VIII                          | IX                       | X                    |
|-------------------------------------|----------------------------------|-------------------------------------------|-------------------------------|--------------------------|----------------------|
| 3 <sup>RD</sup> July'23<br>Monday   | Hindi and English                | Social Science<br>and Sanskrit/<br>French | Science and<br>Social Science | Social Science<br>and IT | English and<br>Maths |
| 4 <sup>th</sup> July'23<br>Tuesday  | Maths                            | Maths                                     | English                       | Science                  | Hindi                |
| 5 <sup>™</sup> July'23<br>Wednesday | Science                          | English                                   | Maths                         | Hindi                    | IT                   |
| 6 <sup>™</sup> July'23<br>Thursday  | Computer and<br>Sanskrit/ French | Computer and<br>Science                   | Computer and<br>Hindi         | Maths                    | Social<br>Science    |
| 7 <sup>™</sup> July'23<br>Friday    | Social Science                   | Hindi                                     | Sanskrit/ French              | English                  | Science              |
| Art period in first<br>week of July | Art                              | Art                                       | Art                           | -                        | -                    |